## ГОСУДАРСТВЕННОЕ УЧРЕЖДЕНИЕ ВЫСШЕГО ПРОФЕССИОНАЛЬНОГО ОБРАЗОВАНИЯ «БЕЛОРУССКО-РОССИЙСКИЙ УНИВЕРСИТЕТ»

Кафедра «Оборудование и технология сварочного производства»

# СИСТЕМЫ АВТОМАТИЗИРОВАННОГО ПРОЕКТИРОВАНИЯ СВАРОЧНОГО ПРОИЗВОДСТВЕА

Методические указания к контрольной работе для студентов специальности 1-36 01 06 «Оборудование и технология сварочного производства» заочной формы обучения

Могилев 2014

## Рекомендовано к опубликованию Учебно-методическим управлением ГУВПО «Белорусско-Российский университет»

Одобрено кафедрой «Оборудование и технология сварочного производства» «  $\longrightarrow$   $\longrightarrow$  2014г., протокол №  $\longrightarrow$ .

Составитель: канд. техн. наук., доц. А. Н. Синица

Рецензент - канд. техн. наук, доц. С. К. Крутолевич

В методических указаниях представлена программа и содержание курса «САПР сварочного производства». Определяются цель и задачи контрольной работы. Кроме того, представлены варианты заданий к контрольной работе и даны краткие методические указания по ее выполнению.

#### Учебное издание

## СИСТЕМЫ АВТОМАТИЗИРОВАННОГО ПРОЕКТИРОВАНИЯ СВАРОЧНОГО ПРОИЗВОДСТВА

### Ответственный за выпуск В. П. Куликов

#### Технический редактор

#### Компьютерная верстка

Подписано в печать . Формат 60х84/16. Бумага офсетная. Гарнитура Таймс. Печать трафаретная. Усл. печ. л. Уч.-изд. л. . Тираж 56 экз. Заказ №

> Издатель и полиграфическое исполнение Государственное учреждение высшего профессионального образования «Белорусско-Российский университет» ЛИ № 2330/375 от 29.06.2004 г. 212005, г. Могилев, пр. Мира, 43

> > ©ГУ ВПО «Белорусско-Российский Университет», 2014

Целью преподавания дисциплины "САПР сварочного производства" является развитие у студентов специальности 1-36.01.06 «Оборудование и технология сварочного производства» представлений, знаний и умений по составу и возможностям современных систем автоматизированного проектирования (САПР), особенностям использования САПР в сварочном производстве.

Тематика контрольных работ согласовывается с разделами курса "САПР сварочного производства" и охватывает следующие вопросы:

а) подробное рассмотрение вопросов ЕСТД и ЕСТПП;

б) особенности использования прикладных программ для автоматизированного проектирования;

в) последние достижения в области автоматизированного проектирования в сварочном производстве;

г) основные сведения о технических средствах, используемых при автоматизированном проектировании.

Контрольная работа выполняется студентами на практическом занятии. На нем студент письменно отвечает на два вопроса, выдаваемых преподавателем. При этом разрешается пользоваться конспектом лекций, учебной литературой, интернетом.

Задание состоит из двух вопросов. Варианты заданий и соответствующие им номера вопросов представлены в таблице 1.

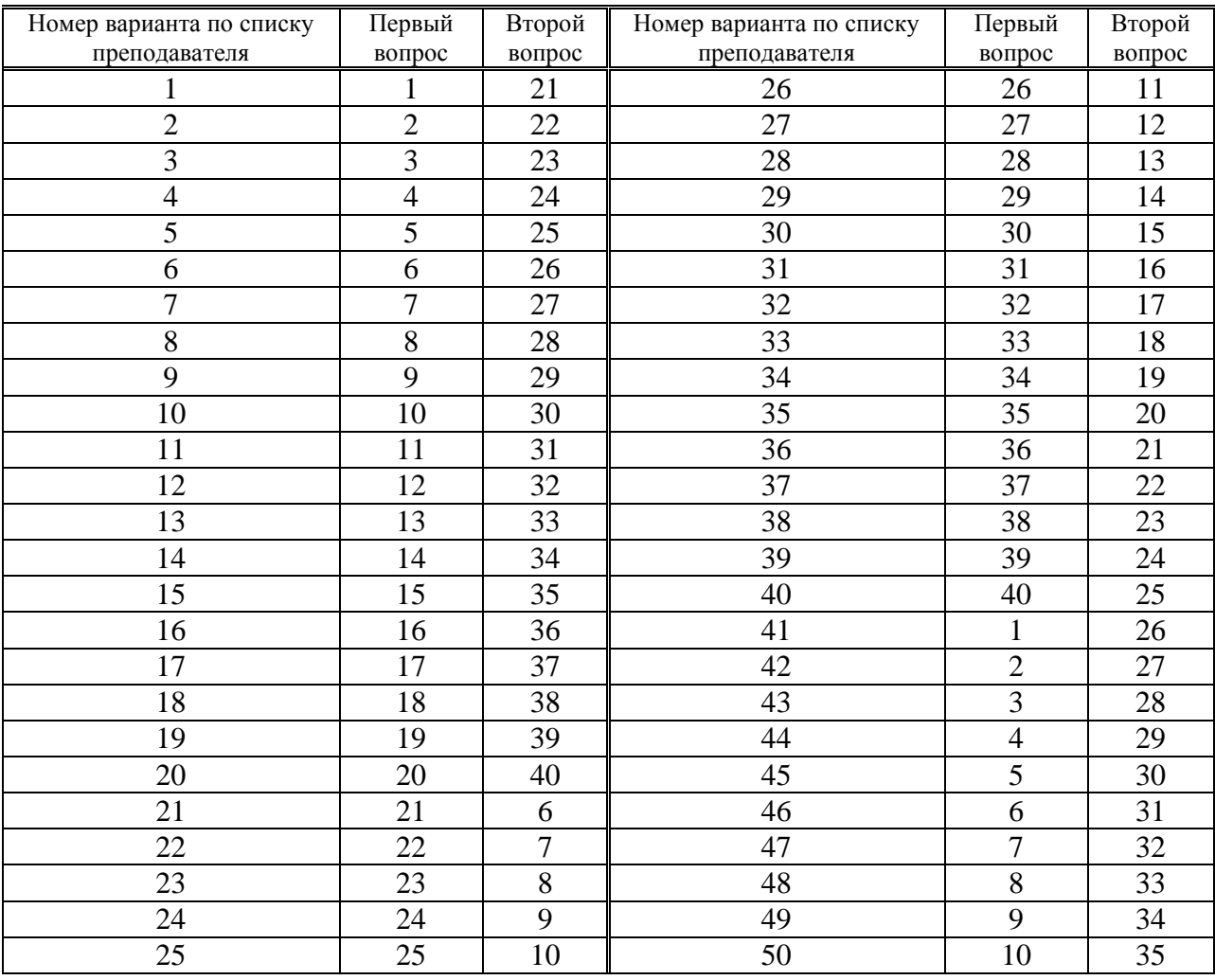

Таблица 1 Задания к контрольной работе

Перечень вопросов, примеры ответов на вопросы, а также рекомендуемая литература приведены ниже.

## *Перечень вопросов.*

1. Понятие проектирования, автоматизированного проектирования, САПР. Требования, предъявляемые к САПР.

2. Компоненты САПР и решаемые ими задачи.

3. Программный комплекс AutoCAD. Назначение, решаемые задачи, состав программного продукта.

4. Программный комплекс Unigraphics. Назначение, решаемые задачи, состав программного продукта.

5. Программный комплекс Pro/ENGINEER. Назначение, решаемые задачи, состав программного продукта.

6. Программный комплекс КОМРАС-3D. Назначение, решаемые задачи, состав программного продукта.

7. Программный комплекс SolidWorks. Назначение, решаемые задачи, состав программного продукта.

8. Векторные и растровые графические объекты. Основные форматы компьютерной графики.

9. SolidWorks. Порядок создания эскизов. Основные методы и команды.

10. SolidWorks. Порядок создания объёмной модели детали. Основные методы и команды.

11. SolidWorks. Порядок создания твердых тел сложной формы. Основные методы и команды.

12. SolidWorks. Порядок создания сборочных единиц. Условия сопряжения в сборке.

13. SolidWorks. Порядок создания и оформления чертежей. Основные методы и команды.

14. SolidWorks. Порядок создания спецификаций в чертежах с использованием модуля SWR-спецификация.

15. SolidWorks. Порядок создания объёмной модели детали с использованием модуля «Листовой металл».

16. SolidWorks. Порядок создания объёмной модели с использованием модуля «Сварная конструкция».

17. SolidWorks. Общие сведения о таблицах параметров. Примеры использования таблиц параметров в моделях деталей и сборок.

18. SolidWorks. Порядок создания трубопроводом методом маршрутизации с использованием модуля «Трубопроводы».

19. SolidWorks. Библиотека стандартных элементов. Автокрепежи.

20. Программный комплекс КОМРАС-3D. Проектирование металлоконструкций.

21. САПР роботизированных сварочных производственных систем ROBCAD. Основные модули для контактной точечной сварки.

22. Понятия технологического процесса, операции, перехода, средств технологического оснащения в соответствии с ГОСТ 3.1109-85.

23. Виды технологических документов (документы общего и специального назначения) в соответствии с ГОСТ 3.1102-85.

24. Понятия единичного, типового, группового технологического процессов в

соответствии с ГОСТ 3.1109-85. Классификация технологической документации по степени детализации описания технологического процесса в соответствии с ГОСТ 3.1109-85.

25. Система обозначения технологической документации в соответствии с ГОСТ 3.1201-85.

26. Служебные символы, порядок их использования в соответствии с ГОСТ 3.1118-82.

27. Проектирование текстового содержания операций и переходов сварки. Применение типовых формулировок текста в соответствии с ГОСТ 3.1705.

28. Правила отражения и оформления требований безопасности труда в технологической документации в соответствии с ГОСТ 3.1120-85.

29. Строки режимов сварки (дуговой, контактной, газовой) в операционных картах. Правила заполнения в соответствии с ГОСТ 3.1407-86.

30. Структура, организация и состав ЭВМ. Основные технические характеристики ЭВМ

31. Периферийные средства ЭВМ. Назначение и классификация.

32. Внешние запоминающие устройства. Классификация и основные технические характеристики.

33. Накопители на оптических дисках для однократной и многократной записи, основные сведения о конструкции.

34. Накопители на флэш-картах, основные сведения о конструкции.

35. Накопители на жестких магнитных дисках, основные сведения о конструкции.

36. Печатающие устройства. Классификация. Основные типы и их технические характеристики.

37. Особенности конструкций и технические характеристики матричных и струйных печатающих устройств.

38. Особенности конструкций и технические характеристики лазерных печатающих устройств.

39. Видеомониторы. Назначение, классификация и основные технические характеристики.

40. Назначение локальных вычислительных сетей. Особенности различных схем связывания компьютеров в сети.

## *Примеры ответов на вопросы*

Вопрос 12. SolidWorks. Порядок создания сборочных единиц. Условия сопряжения в сборке.

Сборкой называется документ, в котором детали и другие сборки сопряжены друг с другом в единую конструкцию.

### **Общие правила построения сборок**

Файл сборки в *SolidWorks* (расширение *\*.SLDASM)* не содержит в себе описание геометрии деталей. Без полного комплекта составляющих деталей, сборок (узлов), типовых библиотечных элементов файл сборки является пустым объектом. Добавление компонента в сборку создает связь между ними. Изменения в компоненте сборки автоматически отражаются на сборке.

В общем случае сборочное изделие представляет собой многоуровневую древовидную структуру. Файл сборки, как и реальное изделие, может включать не только отдельные детали, а также и другие сборки (узлы). Уровень вложенности при этом не ограничен. Сборка изделия в *SolidWorks* выполняется в соответствии с принципом технологической декомпозиции: составляющие изделие узлы могут собираться обособленно от других элементов конструкции.

Реальный производственный процесс состоит из трех этапов:

1. Установка базовой детали или сборочной единицы.

2. Выбор и предварительная ориентация присоединяемой детали (сборочной единицы) относительно базовой.

3. Выполнение сопряжений, соединение.

Общий принцип создания сборочной модели по методу «снизу вверх» полностью соответствует указанному процессу сборки. Предварительно необходимо построить трехмерные модели деталей, а затем объединить их в единую конструкцию путем наложения ограничений на пространственное положение объектов.

При проектировании «сверху вниз» трехмерные модели деталей разрабатываются в контексте одной сборки на основе геометрических элементов других деталей. В соответствии с данным методом первоначально создаваемая сборка является исходной информацией для выполнения последующей деталировки.

Комплексное использование обоих методов позволяет вести разработку отдельных элементов конструкции (деталей, сборочных единиц) в контексте уже созданной сборки (состоящей из готовых компонентов). При таком подходе значительно облегчается задание привязок элементов друг к другу и обеспечивается параметрическая связь между ними. Если размеры или положение одной из деталей изменяются, то все связанные с ней элементы модели будут также автоматически скорректированы.

### **Размещение компонентов в сборке**

Основным способом размещения детали или узла в сборке является использование команды Вставить компоненты, расположенной на панели инструментов Сборки. После добавления к новому проекту первая деталь (сборка) автоматически приобретёт свойство Зафиксированный (отображается значком «ф» в Дереве конструирования). Для правильной ориентации компонентов в сборке по крайней мере один из ее компонентов должен быть зафиксирован — относительно него будут располагаться остальные компоненты сборки.

Чтобы зафиксировать или освободить компонент сборки, следует, выбрав компонент в графической области или в Дереве конструирования *(FeatureManager),* в контекстном меню (при нажатии правой кнопки мыши) активизировать команду\* Зафиксировать или Освободить.

Также для компонентов в Дереве конструирования могут использоваться следующие префиксы: (-) недоопределен: (—) переопределен; (?) не решен. Отсутствие префикса означает, что положение компонента полностью определено.

Дерево конструирования *(FeatureManager)* кроме традиционных элементов (наименования сборки, папки Примечание, начальных плоскостей н Исходной точки) для сборок отображает следующие объекты:

- Компоненты сборки (узлы, отдельные детали, библиотечные элементы);

- Папку Сопряжения:

- Элементы сборки (вырезы или отверстия) и массивы компонентов.

Любой компонент можно развернуть или свернуть, чтобы просмотреть его подробное описание, нажав на знак рядом с именем компонента.

В сборке можно использовать один и тот же компонент несколько раз.

### **Сопряжения**

После размещения деталей и узлов в сборке необходимо задать сопряжения между ними - геометрические взаимосвязи между компонентами сборки. При добавлении сопряжений следует определить допустимые направления линейного или вращательного движения компонентов. Последовательность, в которой добавляются сопряжения в группу, значения не имеет, все сопряжения решаются одновременно.

Для создания сопряжений необходимо активизировать команду Условия сопряжения на панели инструментов Сборки, выбрать сопрягаемые поверхности деталей, указать тип сопряжения.

Системой поддерживаются следующие типы сопряжений.

Совпадение — выбранные грани, плоскости и кромки (в комбинации друг с другом или с одной вершиной) разделяют одну и ту же бесконечную линию.

Параллельность - выбранные элементы одинаково направлены н находятся на постоянном расстоянии.

Перпендикулярность - выбранные элементы располагаются под углом 90° друг к другу.

Касательность - выбранные элементы касаются (как минимум один элемент должен быть цилиндрическим, коническим или сферическим).

Концентричность - выбранные элементы разделяют центральную точку\*.

Расстояние - выбранные элементы расположены на указанном расстоянии.

Угол - выбранные элементы расположены под заданным углом.

Стандартные сопряжения применимы только для стандартных поверхностей (плоскость, цилиндр, конус и т.п.). а для более сложных требуется выравнивание относительно вспомогательной геометрии.

Все заданные сопряжения сборки указываются в Дереве сопряжения в разделе Сопряжения. Наименование каждого сопряжения включает имена участвующих в нем компонентов, например:

Концентрический 7.

## Вопрос 25. Система обозначения технологической документации в соответствии с ГОСТ 3.1201-85

Для комплектов технологической документации (документов) и отдельных видов документов установлена следующая структура и длина кодового обозначения:

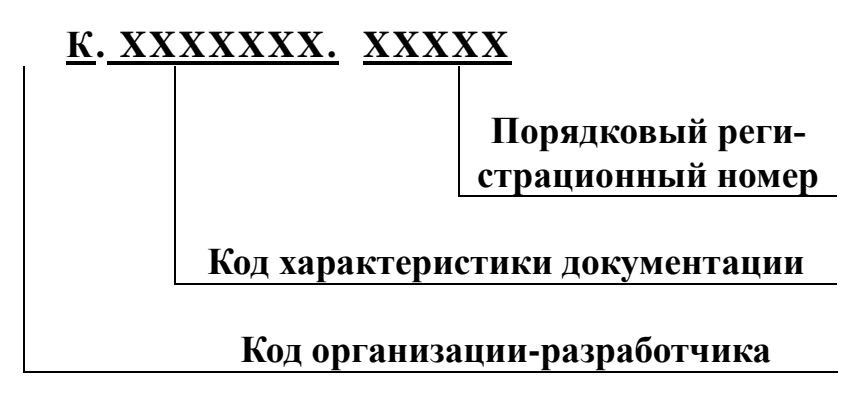

Для кодового обозначения документации следует применять арабские цифры от 0 до 9.

Порядковые регистрационные номера должны состоять из пяти цифр от 00001 до 99999.

В случае, если документация не подлежит обработке средствами вычислительной техники, передаче на другое предприятие (организацию), микрофильмированию, допускается не проставлять код организации-разработчика.

Структура и длина кода характеристики документации представлена на рисунке 1.

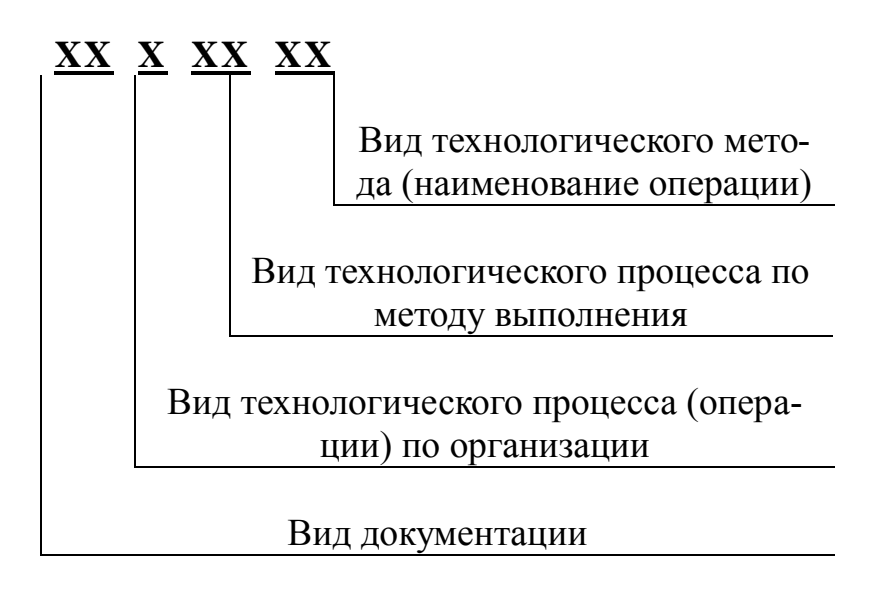

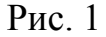

Структура и длина кода характеристики документации

Коды компонентов структуры характеристики технологической документации присваивает разработчик в соответствии с таблицами 2-4.

Коды видов документации

Таблица 2

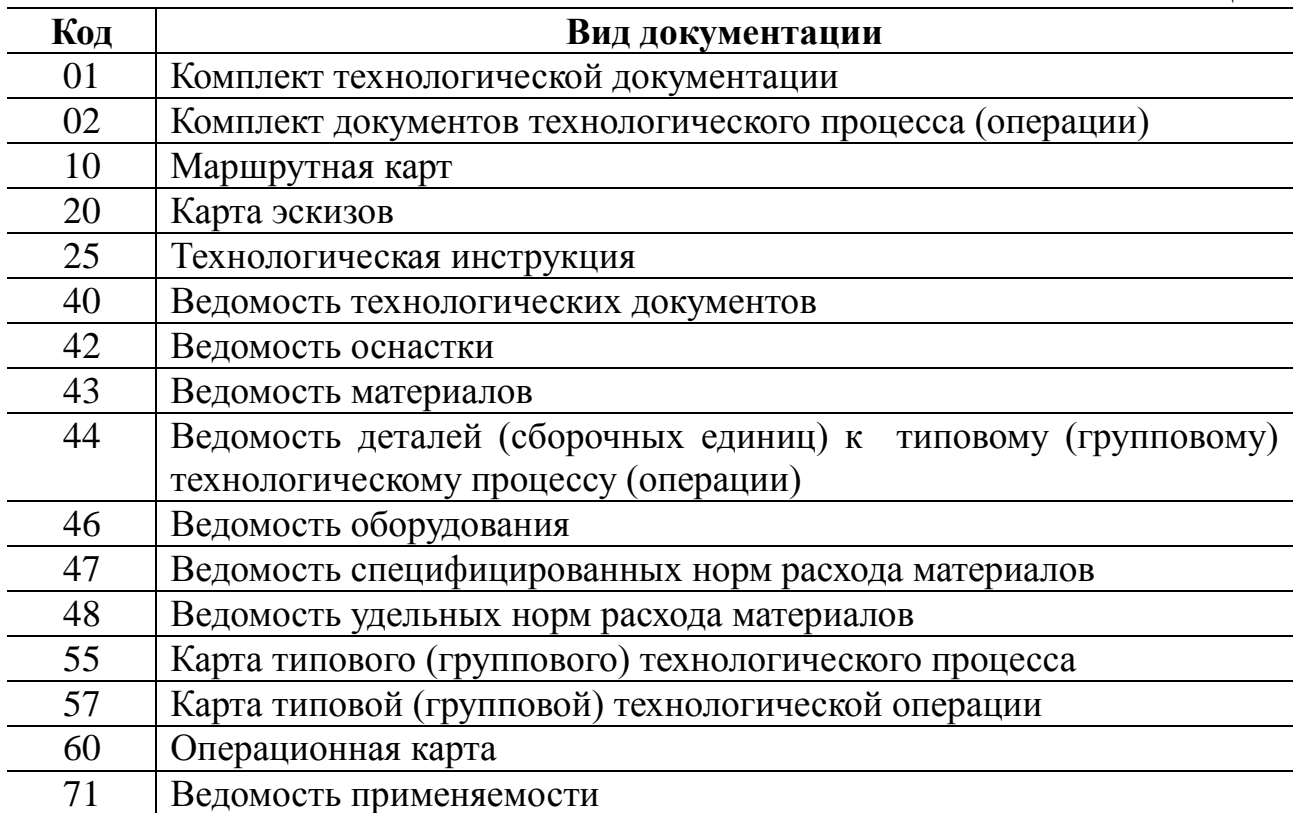

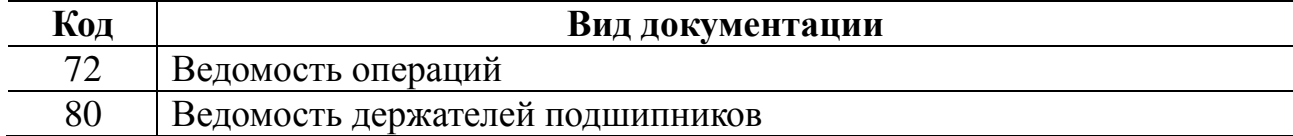

Коды видов технологического процесса (операции) по организации Таблица 3

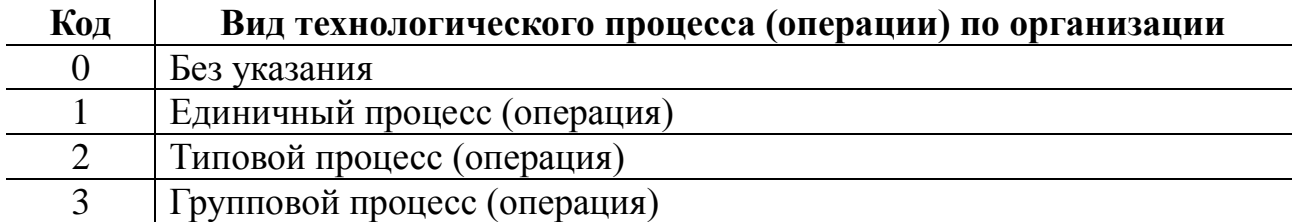

Код технического контроля и коды методов неразрушающего контроля Таблица 4

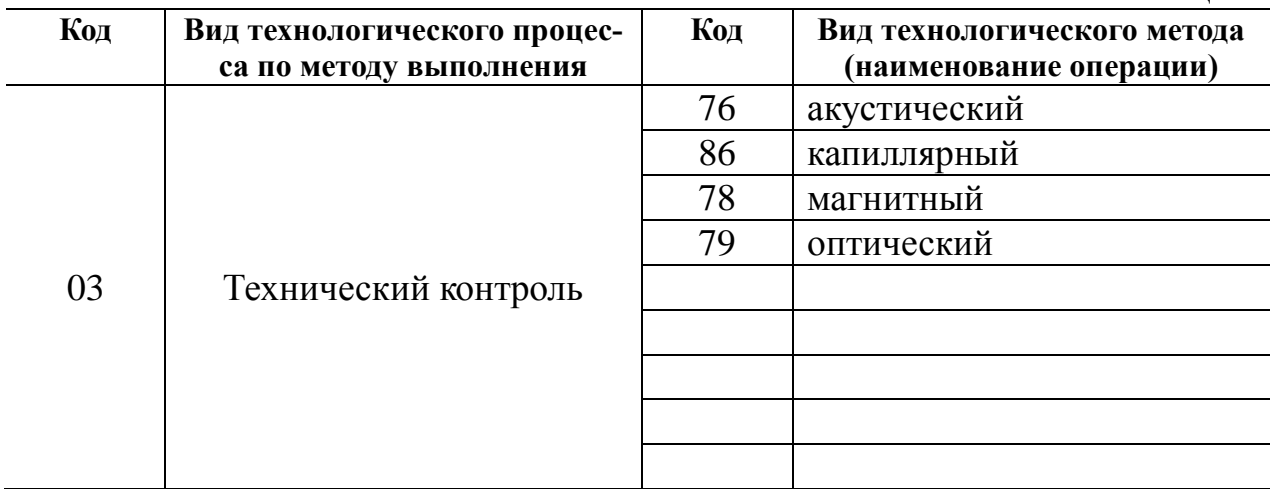

Порядковые регистрационные номера присваиваются в пределах кода организации-разработчика и кода характеристики документации.

Пример обозначения технологического документа:

## **6010378.00014**

**60** - операционная карта;

**1** - единичный технологический процесс;

**03** - неразрушающий контроль;

**93** - магнитный;

**00014** - порядковый регистрационный номер операционной карты.

Задание состоит из двух вопросов. Варианты заданий и соответствующие им номера вопросов представлены в таблице 3.1.

### *Список литературы*

1 Системы автоматизированного проектирования: учеб. пособие / Под ред. И. П. Норенкова. – М. Высш. шк. , 1986. – 359 с.

2 **Гавриш А.П.** Автоматизация технологической подготовки машинострои-

тельного производства / А. П. Гав- риш, А. И. Ефремов. – Киев: Техника, 1982.  $-215$  c.

3 **Павленко, В.В**. Автоматизация технологической подготовки сборочносварочного производства / В.В.Павленко, И.Д.Кутана. – Киев: Техника 1982. – 88 с.

4 **Петренко, А. И.** Основы автоматизации проектирования /А. И. Петренко. – Киев: Техника, 1983. – 295 с.

5 **Русак, И. М.** Технические средства ПЭВМ / И.М.Русак, В.П.Луговский. – Минск, Выш. шк., 1996. – 504 с.

6 **Дементьев, Ю. В.** САПР в автомобиле- и тракторостроении: учебник / Ю. В. Дементьев, Ю. С. Щетинин; под общ. ред. В. М. Ширипова. – М.: Академия,  $2004. - 244$  c.

7 **Тихомиров, В. Г.** САПР роботизированных сварочных производственных систем: анализ, состояние и перспективы развития (обзор) /Тихомиров В. Г. // Сварочное производство. – 1994. – № 11. – С. 29–34.

8 Компьютерное проектирование и подготовка производства сварных конструкций: учеб. пособие для вузов / С. А. Куркин [и др.]; под ред. С. А. Куркина, В. М. Хохлова. – М.: МГТУ им. Н. Э. Баумана, 2002. – 464 с.

9 **Дударева, Н. Ю.** Самоучитель SolidWorks 2006 /Дударева. Н. Ю. – СПб.: БХВ – Петербург, 2006. — 336 с.: ил.

10 SolidWorks 2007/2008. Компьютерное моделирование в инженерной практике / А. А. Алямовский [и др.]. – СПб. : БХВ–Петербург, 2008. – 1040 с.

11 **Потемкин, А.** Компас – 3D V9 Plus. Практическое руководство /Потемкин А.. М.: Лори, 2005. – 283 с.

12 **Самсонов, В.В.** Автоматизация конструкторских работ в среде Компас – 3D: уч. Пособие / В. В. Самсонов, Г. А. Красильникова. – М.: Академия, 2008. – 224 с.

13 **Малюх, В. Н.** Введение в современные САПР : курс лекций / В. Н. Малюх. – М. : ДМК Пресс, 2010. – 192 с.

14 **Кондаков, А. И**. САПР технологических процессов : учебник для вузов / А. И. Кондаков. – 3-е изд., стер. – М. : Академия, 2010. – 272 с

15 **Норенков, И. П.** Основы автоматизированного проектирования: учебник для вузов / И. П. Норенков — 4-е изд., перераб. и доп. — М.: МГТУ им. Н. Э. Баумана, 2009. – 430 с.